### **Product Manual**

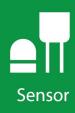

# SnowVUE<sup>™</sup>10

Digital Snow Depth Sensor

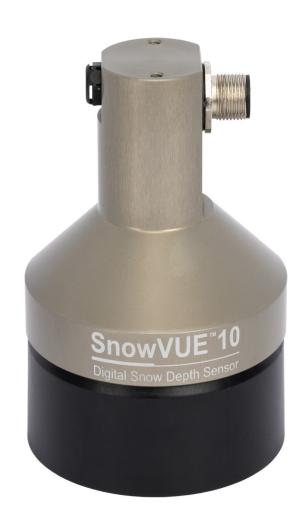

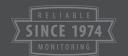

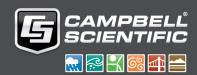

# Table of contents

| 1. Introduction                                                                                                    | 1  |
|----------------------------------------------------------------------------------------------------|----|
| 2. Precautions                                                                                                    | 1  |
| 3. Initial inspection                                                                                                    | 1  |
| 4. QuickStart                                                                                                    | 1  |
| 5. Overview                                                                                                    | 5  |
| 6. Specifications                                                                                                    | 6  |
| 7. Installation                                                                                                    | 8  |
| 7.1 Wiring 7.2 Programming 7.2.1 CRBasic programming                                                                                                    | 9  |
| 7.3 Beam angle                                                                                                    |    |
| 7.4 Mounting height 7.4.1 Reference point 7.5 Mounting                                                                                                    | 11 |
| 8. Operation                                                                                                    | 14 |
| <ul><li>8.1 Quality numbers</li><li>8.2 Pitch, roll, and tilt axis</li><li>8.3 Temperature compensation</li><li>8.4 SDI-12 measurements</li><li>8.5 Updating the operation system (OS)</li></ul> |    |
| 9. Maintenance and troubleshooting                                                                                                    | 23 |
| 9.1 Disassembly/assembly procedures 9.2 Data interpretation 9.3 Data filtering                                                                                                    | 25 |
| Appendix A. Importing Short Cut code into CRBasic Editor                                                                                                    | 27 |

### 1. Introduction

The SnowVUE<sup>™</sup>10 sonic ranging sensor provides a non-contact method for measuring snow depth. The sensor emits an ultrasonic pulse, measures the elapsed time between the emission and return of the pulse, then uses this measurement to determine snow depth. An air temperature measurement is required to correct for variations of the speed of sound in air.

### 2. Precautions

- READ AND UNDERSTAND the Safety section at the back of this manual.
- Never open the sensor while it is connected to power or any other device.
- Always disconnect the sensor using the connector or disconnect the cable wires from their termination points.
- Follow local regulations (see Compliance in Specifications [p. 6]).

# 3. Initial inspection

Upon receipt of the sensor, inspect the packaging for any signs of shipping damage and, if found, report the damage to the carrier in accordance with policy. The contents of the package should also be inspected and a claim filed if any shipping related damage is discovered.

## 4. QuickStart

A video that describes data logger programming using *Short Cut* is available at: www.campbellsci.com/videos/cr1000x-data logger-getting-started-program-part-3 . *Short Cut* is an easy way to program your data logger to measure the sensor and assign data logger wiring terminals. *Short Cut* is available as a download on www.campbellsci.com . It is included in installations of *LoggerNet*, *RTDAQ*, and *PC400*.

- 1. Open *Short Cut* and click **Create New Program**.
- 2. Double-click the data logger model.

#### NOTE:

A reference temperature measurement is required for accurate readings. This example uses the 109 Temperature Probe.

3. In the Available Sensors and Devices box, type 109 or find the 109 in the Sensors > Temperature folder. Double click the 109 Temperature Probe. Use the default of Deg C.

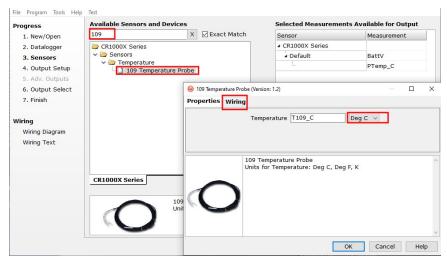

4. Click the Wiring tab to see how the sensor is to be wired to the data logger. Click **OK** after wiring the sensor.

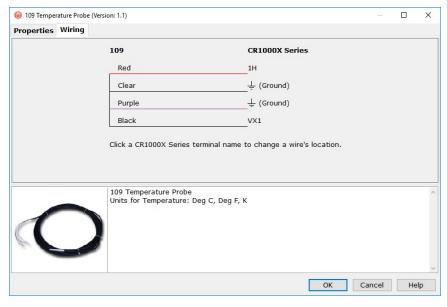

5. In the Available Sensors and Devices box, type SnowVUE10. You can also find the sensor in the Sensors > Miscellaneous Sensors folder. Double-click the SnowVUE10 Digital Snow Depth Sensor. Type the Distance to base, which is the distance from the wire mesh face to the ground; this value should be in the same units as the Units of measure. The default for Units of measure is m; this can be changed by clicking the Units of measure box and selecting another value. SDI-12 Address defaults to 0. Type the correct SDI-12 Address if it has been changed from the factory-set default value. Click the Air temperature (Deg C) reference box and select the reference temperature variable (T109\_C).

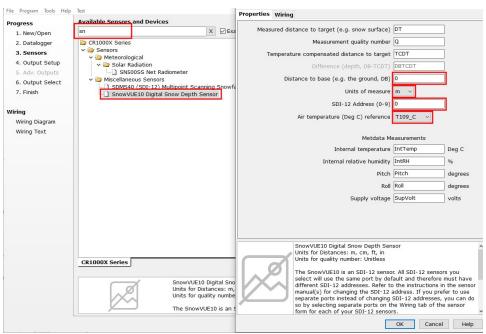

6. Click the Wiring tab to see how the sensor is to be wired to the data logger. Click **OK** after wiring the sensor.

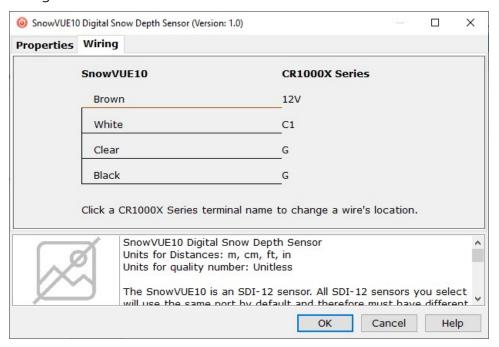

- 7. Repeat steps five and six for other sensors. Click **Next**.
- 8. In Output Setup, type the scan rate, meaningful table names, and Data Output Storage Interval. Click Next. For this sensor, Campbell Scientific recommends measurement scans of 15 seconds or more.

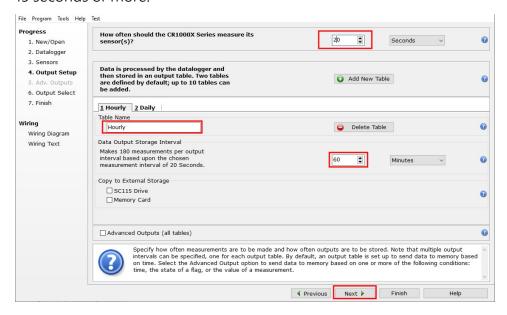

9. Select the output options.

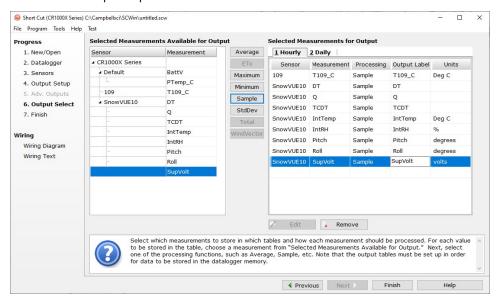

- 10. Click **Finish** and save the program. Send the program to the data logger if the data logger is connected to the computer.
- 11. If the sensor is connected to the data logger, check the output of the sensor in the data display in *LoggerNet*, *RTDAQ*, or *PC400* to make sure it is making reasonable measurements.

### 5. Overview

The SnowVUE 10 measures the distance from the sensor to a target. It determines the distance to a target by sending ultrasonic pulses (50 kHz) and listening for the returning echoes that are reflected from the target. The time from pulse transmission to return of the echo is the basis for obtaining the distance measurement. The SnowVUE 10 is designed for extreme cold and corrosive environments, making it well suited for a wide range of applications.

Since the speed of sound in air varies with temperature, an independent temperature measurement is required to compensate the distance reading. The SnowVUE 10 requires an external temperature sensor, such as the 109, to provide the measurement.

The SnowVUE 10 meets the stringent requirements of snow depth measurement making it well suited for a variety of applications. The SnowVUE 10 has a type III anodized aluminum chassis with a rugged transducer that withstands many environments.

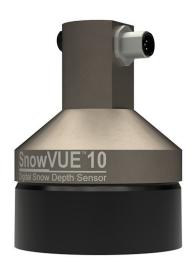

Figure 5-1. The anodized chassis protects the SnowVUE 10.

#### Features:

- Wide operating temperature range
- Uses a multiple echo processing algorithm to help ensure measurement reliability
- Can output a data value indicative of measurement quality (Quality numbers [p. 14])
- Compatible with Campbell Scientific CRBasic data loggers: GRANITE series, CR6, CR1000X, CR800 series, CR300 series, CR3000, and CR1000

# 6. Specifications

**Power requirements:** 9 to 18 VDC

Quiescent current consumption: < 300 µA

Active current consumption: 210 mA peak, 14 mA average @ 20 °C

**Measurement time:** 5 s typical, 20 s maximum

Output: SDI-12 (version 1.4)

Measurement range: 0.4 to 10 m (1.3 to 32.8 ft)

**Accuracy:** 0.2% of distance to target

Accuracy specification excludes errors in the temperature compensation. An external temperature compensation is

required; for more information, see Temperature

compensation (p. 16).

### **CAUTION:**

The SnowVUE 10 calculates distance readings using the speed of sound at 0 °C (331.4 m/s). If the temperature compensation formula is not applied or manually specified using the the XWT! command, the distance values will not be accurate for temperatures other than 0°C.

Resolution:  $0.1\,\mathrm{mm}$ 

Required beam angle clearance: 30°

Operating temperature range: -45 to 50 °C

Sensor connector type: M12, male, 5-pole, A-coded

Maximum cable length: 60 m (197 ft)

Cable type: 3 conductor, polyurethane sheathed, screened cable,

nominal diameter 4.8 mm (0.19 in)

Chassis types: Corrosion-resistant, type III anodized aluminum

Sensor length: 9.9 cm (3.9 in)

Sensor diameter: 7.6 cm (3 in)

Sensor weight (no cable): 293 g (10.3 oz) without cable

Cable weight (15 ft): 250 g (8.2 oz)

IP rating

Electrical housing: **IP67** Transducer: **IP64** 

Compliance: This device complies with Part 15 of the USA Federal

Communications Commission (FCC) Rules. Operation in the

USA is subject to the following two conditions:

1. This device may not cause harmful interference.

2. This device must accept any interference received, including interference that may cause undesired

operation.

Compliance documents: View at www.campbellsci.com/snowvue10 ☐

### 7. Installation

If you are programming your data logger with *Short Cut*, skip Wiring (p. 8) and Programming (p. 9). *Short Cut* does this work for you. See QuickStart (p. 1) for a *Short Cut* tutorial.

### 7.1 Wiring

The following table provides wiring information for the SnowVUE 10.

### **CAUTION:**

Power down your system before wiring the sensor. Never operate the sensor with the shield wire disconnected. The shield wire plays an important role in noise emissions and susceptibility as well as transient protection.

| Table 7-1: Wire color, function, and data logger connection                                 |               |                                                                  |
|---------------------------------------------------------------------------------------------|---------------|------------------------------------------------------------------|
| Wire color                                                                                  | Wire function | Data logger connection terminal                                  |
| Black                                                                                       | Power ground  | G                                                                |
| Brown                                                                                       | Power         | 12V                                                              |
| White                                                                                       | SDI-12 signal | C <sup>1</sup> , SDI-12, or U configured for SDI-12 <sup>1</sup> |
| Clear Shield <b>G</b>                                                                       |               |                                                                  |
| <sup>1</sup> C and U terminals are automatically configured by the measurement instruction. |               |                                                                  |

To use more than one sensor per data logger, either connect the different sensors to different terminals on the data logger or change the SDI-12 addresses such that each sensor has a unique SDI-12 address. Using unique SDI-12 addresses reduces the number of terminals used on the data logger and allows sensors to be connected in a daisy-chain that can minimize cable runs in some applications.

For the GRANITE-series, CR6, and CR1000X data loggers, triggering conflicts may occur when a companion terminal is used for a triggering instruction such as **TimerInput()**, **PulseCount()**, or **WaitDigTrig()**. For example, if the SnowVUE 10 is connected to **C3** on a CR1000X, **C4** cannot be used in the **TimerInput()**, **PulseCount()**, or **WaitDigTrig()** instructions.

Regardless of the data logger, if enough terminals are available, avoid using the companion terminal for another device.

### 7.2 Programming

**Short Cut** is the best source for up-to-date programming code for Campbell Scientific data loggers. If your data acquisition requirements are simple, you can probably create and maintain a data logger program exclusively with **Short Cut**. If your data acquisition needs are more complex, the files that **Short Cut** creates are a great source for programming code to start a new program or add to an existing custom program.

#### NOTE:

Short Cut cannot edit programs after they are imported and edited in CRBasic Editor.

A *Short Cut* tutorial is available in QuickStart (p. 1). If you wish to import *Short Cut* code into *CRBasic Editor* to create or add to a customized program, follow the procedure in Importing Short Cut code into CRBasic Editor (p. 27).

Programming basics for *CRBasic* data loggers are provided in the following section.

### 7.2.1 CRBasic programming

The SDI12Recorder() instruction sends a request to the sensor to make a measurement and then retrieves the measurement from the sensor. See SDI-12 measurements (p. 16) for more information.

For most data loggers, the SDI12Recorder() instruction has the following syntax:

SDI12Recorder(Destination, SDIPort, SDIAddress, "SDICommand", Multiplier, Offset,
FillNAN, WaitonTimeout)

Valid values for the **SDIAddress** are 0 through 9, a through z, and A through Z; alphabetical characters need to be enclosed in quotes (for example, "A"). Also enclose the **SDICommand** in quotes as shown. The **Destination** parameter must be an array. The required number of values in the array depends on the command; see Table 8-2 (p. 17).

**FillNAN** and **WaitonTimeout** are optional parameters (refer to *CRBasic* Help for more information).

The CRBasic program also needs to measure a temperature sensor. This measurement is used to compensate for the speed-of-sound variations in air temperature; refer to Temperature compensation (p. 16) for more information.

### **CAUTION:**

The SnowVUE 10 calculates distance readings using the speed of sound at 0 °C (331.4 m/s). If the temperature compensation formula is not applied or manually specified using the the XWT! command, the distance values will not be accurate for temperatures other than 0 °C.

Downloadable example programs are available at www.campbellsci.com/downloads/snowvue10-example-programs .

### 7.3 Beam angle

When mounting the SnowVUE 10, the beam angle needs to be considered. Mount the SnowVUE 10 perpendicular to the intended target surface. The SnowVUE 10 has a beam angle of approximately 30 degrees. This means that objects outside this 30-degree beam will not be detected nor interfere with the intended target. Any unwanted target must be outside the 30-degree beam angle.

Determine the required clearance for the beam angle using the following formula and Figure 7-1 (p. 10).

### Clearance Radius formula:

 $CONE_{radius} = 0.268(CONE_{height})$ 

Where,

CONE<sub>height</sub> = the distance to base (Reference point [p. 11])

 $CONE_{radius}$  = clearance radius in the same measurement units as the  $CONE_{height}$ 

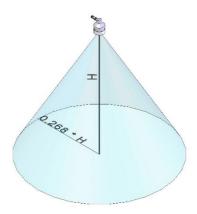

Figure 7-1. Beam angle clearance

### 7.4 Mounting height

Mount the SnowVUE 10 so that the face of the transducer is at least 70 cm (27.5 in) away from the target. However, mounting the sensor too far from the target can increase the absolute error. For example, if your sensor is measuring snow depth in an area that will likely not exceed 1.25 m (4.1 ft), then a good height to mount the sensor will be 2.0 to 2.2 m (5.74 to 7.22 ft). Mounting the sensor at a 4 m (13.1 ft) height can result in larger snow depth errors.

### 7.4.1 Reference point

The front grill on the ultrasonic transducer is used as the reference for the distance values. Because of the difficulty of measuring from the grill, most users measure the distance from the target to the outer edge of the plastic transducer housing (Figure 7-2 [p. 11]) and then add 8 mm (0.3 in) to the measured distance.

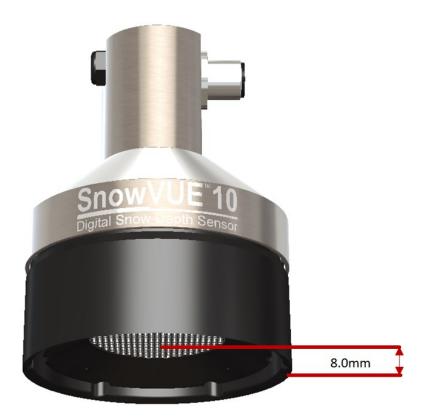

Figure 7-2. Distance from edge of transducer housing to grill

### 7.5 Mounting

To achieve an unobstructed view for the beam, the SnowVUE 10 is typically mounted to a tripod mast, tower leg, or user-supplied pole, using the CM206 6-ft crossarm or a pipe with a 1-inch to

1.75-inch outer diameter. The SnowVUE 10 Mounting Kit attaches directly to the crossarm or pipe. Figure 7-3 (p. 12) shows the SnowVUE 10 mounted to a crossarm using the mounting kit. A U-bolt mounts the bracket to the crossarm and two screws fasten the SnowVUE 10 to the bracket.

The SnowVUE 10 Mounting Stem (Figure 7-4 [p. 13]) attaches to the crossarm using the 1-inchby-1-inch Nu-Rail fitting (Figure 7-5 [p. 13]), CM221 right-angle mount, CM230 adjustable-angle mount, or CM230XL extended adjustable-angle mount. Use the CM230 or CM230XL if the ground surface is at an angle.

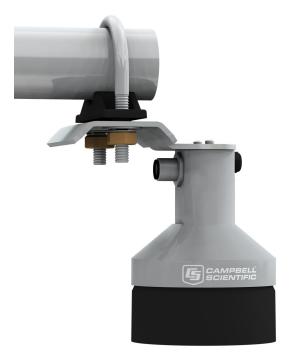

Figure 7-3. Crossarm installation using the SnowVUE 10 mounting kit

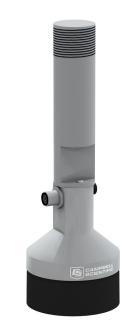

Figure 7-4. SnowVUE 10 mounting stem

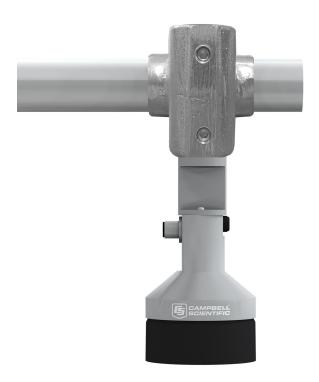

Figure 7-5. SnowVUE 10 mounted to a crossarm using the mounting stem and a 1-inch-by-1-inch Nu-Rail fitting

# 8. Operation

The SnowVUE 10 bases every measurement on several readings and applies an algorithm to improve measurement reliability. The distance-to-target readings that are obtained from the sensor are referenced from the metal mesh on the face of the transducer. The SnowVUE 10 transmits an ultrasonic beam that detects objects within a 30-degree field-of-view (see Beam angle [p. 10]).

The SnowVUE 10 completes a measurement and outputs the data typically in 10 to 15 seconds, depending on the target distance, target type, and noise in the environment.

The SnowVUE 10 may reject readings from a moving target. If the SnowVUE 10 rejects a reading or does not detect a target, zero will be output for the distance to target and zero will be output for the quality number.

### 8.1 Quality numbers

The following table describes the measurement quality numbers provided in the output data. These numbers indicate the measurement certainty. The quality number is calculated as the standard deviation of multiple readings used to return one distance value. Zero indicates the reading was not obtained. Numbers greater than 300 indicate a degree of uncertainty in the measurement. Causes of high numbers include:

- sensor is not perpendicular to the target surface
- target is small and reflects little sound
- target surface is rough or uneven
- target surface is a poor reflector of sound (extremely low-density snow)

| Table 8-1: Quality number description |                                  |  |
|---------------------------------------|----------------------------------|--|
| Quality number range                  | Quality range description        |  |
| 0                                     | Not able to read distance        |  |
| 1 to 100                              | Good measurement quality numbers |  |
| 100 to 300                            | Reduced echo signal strength     |  |
| 300 to 600                            | High measurement uncertainty     |  |

Although not necessary, quality numbers provide useful information such as surface density in snow monitoring applications. Please note that quality number values may increase during snowfall events consisting of low-density snow.

### 8.2 Pitch, roll, and tilt axis

The SnowVUE 10 reports pitch and roll to ensure that the sensor is mounted perpendicular to the intended target surface. The front of the sensor is the face with the vent on it (opposite the connector). When the vent tilts forward or backwards (around the X-axis), that is pitch (Figure 8-1 [p. 15], Figure 8-2 [p. 16]). If you rotate the sensor around the axis of the vent (Y-axis) or connector, that is roll. The etchings are on the "sides" of the sensor; product model on one side, company logo on the other.

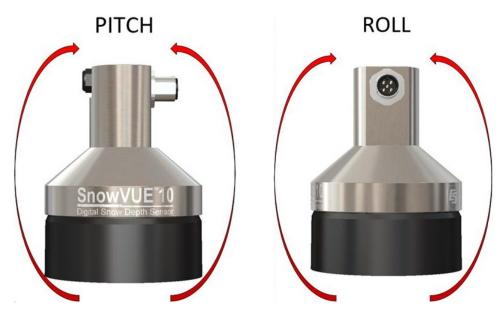

Figure 8-1. Pitch and roll diagram

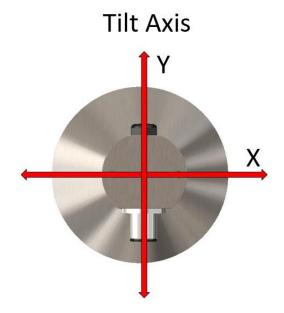

Figure 8-2. Tilt axis

### 8.3 Temperature compensation

Temperature corrections for the speed of sound must be applied to the readings by using measurements from a reliable and accurate temperature sensor, such as the 109. The temperature sensor needs to be housed in a radiation shield. Temperature compensation is applied to the SnowVUE 10 output either using the following formula or using the aXWT+CC.C! extended command (Table 8-2 [p. 17]).

$$DISTANCE = READING_{ ext{SnowVUE}10} \sqrt{rac{T^{\circ}KELVIN}{273.15}}$$

### **CAUTION:**

The SnowVUE 10 calculates distance readings using the speed of sound at 0 °C (331.4 m/s). If the temperature compensation formula is not applied or manually specified using the the XWT! command, the distance values will not be accurate for temperatures other than 0 °C.

### 8.4 SDI-12 measurements

The SDI-12 protocol supports the SDI-12 commands listed in Table 8-2 (p. 17).

#### NOTE:

The SnowVUE 10 needs to be powered for 1.5 s before it can receive an SDI-12 command.

The different commands are entered as options in the SDI-12 recorder instruction. If the SnowVUE 10 is unable to detect a proper echo for a measurement, the sensor will return a zero value for the distance to target value.

| Table 8-2: SDI-12 commands     |                                                                                                    |                                                 |                           |
|--------------------------------|----------------------------------------------------------------------------------------------------|-------------------------------------------------|---------------------------|
| SDI-12 <sup>1</sup><br>command | Values returned or function                                                                                                    | Units                                           | Max. sensor response time |
| aM!, aC!                       | Distance                                                                                                    | m                                               | 20 sec                    |
| aM1!, aC1!                     | <ol> <li>Distance</li> <li>Quality number</li> </ol>                                                                                                    | 1. m<br>2. N/A (not<br>applicable)              | 20 sec                    |
| aM2!, aC2!                     | <ol> <li>Distance</li> <li>Reference temperature</li> </ol>                                                                                                    | 1. m<br>2. °C                                   | 20 sec                    |
| aM3!, aC3!                     | <ol> <li>Distance</li> <li>Quality number</li> <li>Reference temperature</li> </ol>                                                                                                    | 1. m<br>2. N/A<br>3. ° C                        | 20 sec                    |
| aM4!, aC4!                     | <ol> <li>Snow depth</li> <li>Quality number</li> <li>Reference temperature</li> </ol>                                                                                                    | 1. m<br>2. N/A<br>3. ° C                        | 20 sec                    |
| aM9!, aC9!                     | <ol> <li>External temperature</li> <li>Internal temperature</li> <li>Internal RH</li> <li>Pitch</li> <li>Roll</li> <li>Supply voltage</li> <li>Resonant frequency<br/>(should be 50 kHz)</li> <li>Alert flag</li> <li>good</li> <li>transducer outside of<br/>normal operating range</li> </ol> | 1. ° C 2. ° C 3. % 4. ° 5. ° 6. V 7. kHz 8. N/A | 3 sec                     |
| a <b>R1</b> !                  | Returns the distance to ground setting in the SR50AT.                                                                                                    | inches                                          |                           |
| aR3!                           | Returns the CPU temperature                                                                                                    | ° C                                             |                           |

| Table 8-2: SDI-12 commands                  |                                                                                                    |                                                                |                           |
|---------------------------------------------|----------------------------------------------------------------------------------------------------|----------------------------------------------------------------|---------------------------|
| SDI-12 <sup>1</sup><br>command              | Values returned or function                                                                                                    | Units                                                          | Max. sensor response time |
| aI!                                         | a14CampbellSnow10SN=nnnnn<br>SDI-12 address: a<br>SDI-12 version: 14<br>vendor: Campbell<br>model: Snow10<br>SN = Serial number (5 digits)                                                   |                                                                |                           |
| aV!                                         | <ol> <li>Operating system (OS)         version</li> <li>Hardware version</li> <li>Watchdog errors</li> <li>Uptime</li> </ol>                                                                 | <ol> <li>N/A</li> <li>N/A</li> <li>N/A</li> <li>sec</li> </ol> |                           |
| ?!                                          | SDI-12 address                                                                                                    |                                                                |                           |
| aAb!                                        |                                                                                                    |                                                                |                           |
| Where:                                      | Change address command                                                                                                    |                                                                |                           |
| b= new address                              |                                                                                                    |                                                                |                           |
| aXRM!                                       | Returns the distance to ground setting. It returns four decimal places.                                                                                                    | m                                                              |                           |
| aXWM+D.DD! Where: D.DD = distance in meters | Extended command that sets the distance to ground parameter, in meters, in the SnowVUE 10. The distance must be no more than four decimal places.                                            | m                                                              |                           |
| aXRT!                                       | Returns the reference<br>temperature. This value remains<br>the same unless power is cycled<br>or a new temperature value is<br>sent. The default value on power<br>up is 0 degrees Celsius. | °C                                                             |                           |

| Table 8-2: SDI-12 commands                                                             |                                                                                            |       |                           |
|----------------------------------------------------------------------------------------|--------------------------------------------------------------------------------------------|-------|---------------------------|
| SDI-12 <sup>1</sup><br>command                                                         | Values returned or function                                                                | Units | Max. sensor response time |
| aXWT+CC.C! Where: CC.C = temperature in degrees Celsius                                | Set reference temperature. The temperature must be a maximum of one decimal place.         | ° C   |                           |
| aXLOADOS rrrrr SNOWVUE_<br>nnn.xobj! Where: rrrrr= baud rate SNOWVUE_nnn.ext = OS name | Sends the new OS to the sensor.<br>Refer to Updating the operation<br>system (OS) (p. 19). |       |                           |

<sup>1</sup>a is the SDI-12 address. In the SDI12Recorder () *CRBasic* instruction, the command parameter does not include the SDI-12 address because the address is a separate parameter.

When using the M! command, the data logger waits for the time specified by the sensor, sends the D! command, pauses its operation, and waits until either it receives the data from the sensor or the sensor timeout expires. If the data logger receives no response, it will send the command a total of three times, with three retries for each attempt, or until a response is received. Because of the delays this command requires, it is only recommended in measurement scans of 20 seconds or more.

The C! command follows the same pattern as the M! command with the exception that it does not require the data logger to pause its operation until the values are ready. Rather, the data logger picks up the data with the D! command on the next pass through the program. Another measurement request is then sent so that data is ready on the next scan.

### 8.5 Updating the operation system (OS)

The SDI-12 extended command XLOADOS! sends the new operating system (OS) to the sensor.

#### NOTE:

Only the CR6, CR1000X, and CR300 series data loggers are compatible with the **XL0ADOS!** functionality.

Verify that the data logger has been updated to the latest OS to ensure compatibility.

If a compatible data logger is not available to update the sensor, send the sensor to the factory to have Campbell Scientific update the OS. A returned material authorization (RMA) and completion of the "Statement of Product Cleanliness and Decontamination" form are required. Refer to the Assistance page at the end of this manual for more information.

The data loggers need the following OS versions:

- CR6 OS 11 or newer
- CR1000X OS 5.0 or newer
- CR300 Series OS 10.05 or newer

The **XLOADOS**! OS update process requires access to the data logger terminal. Campbell Scientific *Device Configuration Utility* is recommended.

Although this update may be performed remotely, if the sensor is not communicating with the data logger, it must first be power cycled to regain communication and accept the new OS.

1. Download the update file from the Campbell Scientific website and run the self-extracting executable. The extraction takes only a moment, and a dialog box will indicate that the OS file has been saved to the computer. Take note of the directory where the SnowVUE 10 OS is saved on the computer: C:\Campbellsci\Lib\OperatingSystems.

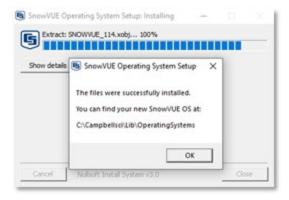

- 2. Upload the OS to the data logger CPU drive using *Device Configuration Utility*.
  - Connect to the data logger.
  - Open the File Control tab.
  - Click the Send button and select the SNOWVUE\_114.xobj file from the
     C:\Campbellsci\Lib\OperatingSystems directory. File type needs to be changed to All Files (\*.\*) for the .xobj file to show up on the list.

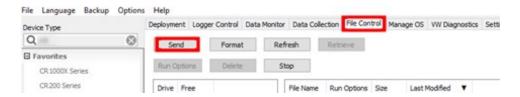

- Verify that the .xobj file is now on the data logger CPU drive.
- 3. Connect the sensor to the data logger digital and power terminals. Note the terminal the sensor is connected to.
  - Brown: 12V
  - White: Odd numbered **C** or **U** terminal, for example C1 or U3.
  - Black: G
- 4. Open a terminal interface to the data logger. Press **Enter** twice within the terminal window to get a command prompt.

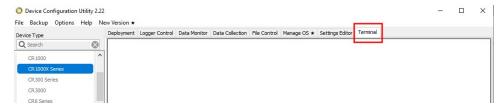

- 5. Within the terminal, run the following commands:
  - Type **SDI12** at the prompt and then enter the corresponding number assigned to the digital terminal the sensor is connected to.
  - Identify the SDI-12 address of the sensor by typing?! at the prompt.
  - Verify that the responding sensor is the SnowVUE 10 that you want to update by using the SDI-12 verify command aI!.
- 6. Send the OS to the sensor with the XLOADOS! extended command in the following format:
  - <address>XLOADOS <baud rate> <OS name>!
  - For example, this update would be entered as:
     0XLOADOS 57600 CPU: SNOWVUE 114.XOBJ!

#### NOTE:

The CR300-series data loggers are case sensitive, and the file name must match the name used in the command. The **All Caps** checkbox on the bottom will need to be unchecked to allow lower cases.

7. When the OS update is complete, the word **SUCCESS** is displayed.

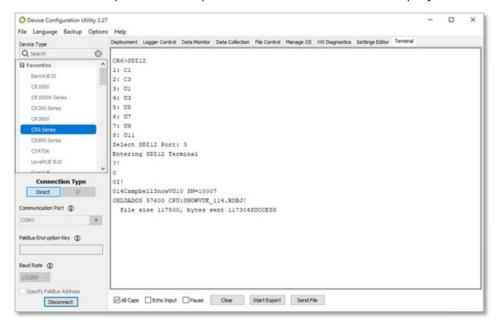

8. Verify that the OS was updated with the verify command aV!, followed by the aDO! command to read the results.

```
Entering SDI12 Terminal
?!

0

0I!

014CampbellSnowVU10 SN=10007

0V!

00004

secs remaining until ready: 000

0D0!

0+114+1+0+467
```

# 9. Maintenance and troubleshooting

Replace the transducer assembly every three years if it is not in a humid environment. Replace the transducer housing assembly every year in humid environments.

### 9.1 Disassembly/assembly procedures

The following figures show the procedure for disassembling the SnowVUE 10. Disassembly is required to change the transducer.

### **CAUTION:**

Before proceeding with any maintenance, always retrieve the data first. Campbell Scientific also recommends saving the data logger program.

### **CAUTION:**

Always disconnect the SnowVUE 10 from the data logger or the connector before disassembling.

- 1. Disconnect cable from sensor.
- 2. Remove six screws from the transducer housing.

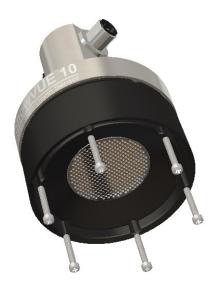

*Figure 9-1. Transducer screws* 

3. Remove transducer housing and disconnect wires.

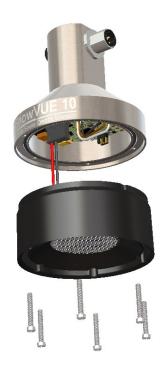

Figure 9-2. Disassembled SnowVUE 10

4. Carefully reassemble in reverse order.

### 9.2 Data interpretation

Although not common, the SnowVUE 10 can output invalid-reading indicators if unable to obtain a measurement. For invalid distance-to-target values, 0 is returned to indicate an error. For snow depth outputs and temperature reading outputs, the error indicator value is -999. Invalid readings can be easily filtered out when analyzing the data. Invalid readings should be detected and discarded in control-type applications.

### 9.3 Data filtering

The following scenarios can produce values with higher than expected errors:

- 1. Low-density snow results in weak echos returned to the sensor.
- 2. Weak signal, as indicated by an increased number of echo-quality numbers returned to the sensor.

Under these circumstances, a SnowVUE 10 can under, or over, estimate snow depth. If the signal is too weak, the sensor will output a value of 0 for the distance to target. When the echoes are weak, the sensor automatically increases sensitivity, which makes the sensor prone to erroneous readings from flying debris, drifting snow, or obstruction near the beam angle.

The reason not to average values is that high-error values can skew the average. The best technique to eliminate errors and filter out high-error readings is to take the median value. This technique also helps to automatically filter out zero readings.

Table 9-1 (p. 25) shows a station that reads the SnowVUE 10 every 5 seconds for 1 minute and takes the median value from the readings.

| Table 9-1: Data filtering example |                                |  |
|-----------------------------------|--------------------------------|--|
| Consecutive snow-depth values     | Values sorted from low to high |  |
| 0.33                              | -1.1                           |  |
| 0.34                              | 0.10                           |  |
| 0.35                              | 0.28                           |  |
| -1.1 (erroneous reading)          | 0.32                           |  |
| 2.0 (erroneous reading)           | 0.33                           |  |
| 0.37                              | 0.33                           |  |
| 0.28                              | 0.34                           |  |
| 0.36                              | 0.35                           |  |

| Table 9-1: Data filtering example |                                |  |
|-----------------------------------|--------------------------------|--|
| Consecutive snow-depth values     | Values sorted from low to high |  |
| 0.10 (high error value)           | 0.36                           |  |
| 0.33                              | 0.37                           |  |
| 0.32                              | 2.0                            |  |

The best course of action would be to ignore the five lowest values and take the sixth value (0.33).

# Appendix A. Importing *Short Cut* code into *CRBasic Editor*

**Short Cut** creates a .DEF file that contains wiring information and a program file that can be imported into **CRBasic Editor**. By default, these files reside in the C:\campbellsci\SCWin folder.

Import *Short Cut* program file and wiring information into *CRBasic Editor*:

 Create the Short Cut program, then save it. Click the Advanced tab then the CRBasic Editor button. Your program file will open in CRBasic with a generic name. Provide a meaningful name and save the CRBasic program. This program can now be edited for additional refinement.

### NOTE:

Once the file is edited with *CRBasic Editor*, *Short Cut* can no longer be used to edit the program.

- 2. To add the *Short Cut* wiring information into the new CRBasic program, open the .DEF file located in the C:\campbellsci\SCWin folder. Copy the wiring information, which is at the beginning of the .DEF file.
- 3. Go into the CRBasic program and paste the wiring information at the beginning of the program.
- 4. In the CRBasic program, highlight the wiring information, right-click, and select **Comment Block**. This adds an apostrophe (') to the beginning of each of the highlighted lines, which instructs the data logger compiler to ignore those lines when compiling. The **Comment Block** feature is demonstrated at about 5:10 in the CRBasic | Features video .

# Limited warranty

Products manufactured by Campbell Scientific are warranted by Campbell Scientific to be free from defects in materials and workmanship under normal use and service for twelve months from the date of shipment unless otherwise specified on the corresponding product webpage. See Product Details on the Ordering Information pages at <a href="https://www.campbellsci.com">www.campbellsci.com</a>. Other manufacturer's products, that are resold by Campbell Scientific, are warranted only to the limits extended by the original manufacturer.

Refer to www.campbellsci.com/terms#warranty for more information.

CAMPBELL SCIENTIFIC EXPRESSLY DISCLAIMS AND EXCLUDES ANY IMPLIED WARRANTIES OF MERCHANTABILITY OR FITNESS FOR A PARTICULAR PURPOSE. Campbell Scientific hereby disclaims, to the fullest extent allowed by applicable law, any and all warranties and conditions with respect to the Products, whether express, implied or statutory, other than those expressly provided herein.

## **Assistance**

Products may not be returned without prior authorization.

Products shipped to Campbell Scientific require a Returned Materials Authorization (RMA) or Repair Reference number and must be clean and uncontaminated by harmful substances, such as hazardous materials, chemicals, insects, and pests. Please complete the required forms prior to shipping equipment.

Campbell Scientific regional offices handle repairs for customers within their territories. Please see the back page for the Global Sales and Support Network or visit <a href="https://www.campbellsci.com/contact">www.campbellsci.com/contact</a> to determine which Campbell Scientific office serves your country.

To obtain a Returned Materials Authorization or Repair Reference number, contact your CAMPBELL SCIENTIFIC regional office. Please write the issued number clearly on the outside of the shipping container and ship as directed.

For all returns, the customer must provide a "Statement of Product Cleanliness and Decontamination" or "Declaration of Hazardous Material and Decontamination" form and comply with the requirements specified in it. The form is available from your CAMPBELL SCIENTIFIC regional office. Campbell Scientific is unable to process any returns until we receive this statement. If the statement is not received within three days of product receipt or is incomplete, the product will be returned to the customer at the customer's expense. Campbell Scientific reserves the right to refuse service on products that were exposed to contaminants that may cause health or safety concerns for our employees.

# Safety

DANGER — MANY HAZARDS ARE ASSOCIATED WITH INSTALLING, USING, MAINTAINING, AND WORKING ON OR AROUND **TRIPODS, TOWERS, AND ANY ATTACHMENTS TO TRIPODS AND TOWERS SUCH AS SENSORS, CROSSARMS, ENCLOSURES, ANTENNAS, ETC.** FAILURE TO PROPERLY AND COMPLETELY ASSEMBLE, INSTALL, OPERATE, USE, AND MAINTAIN TRIPODS, TOWERS, AND ATTACHMENTS, AND FAILURE TO HEED WARNINGS, INCREASES THE RISK OF DEATH, ACCIDENT, SERIOUS INJURY, PROPERTY DAMAGE, AND PRODUCT FAILURE. TAKE ALL REASONABLE PRECAUTIONS TO AVOID THESE HAZARDS. CHECK WITH YOUR ORGANIZATION'S SAFETY COORDINATOR (OR POLICY) FOR PROCEDURES AND REQUIRED PROTECTIVE EQUIPMENT PRIOR TO PERFORMING ANY WORK.

Use tripods, towers, and attachments to tripods and towers only for purposes for which they are designed. Do not exceed design limits. Be familiar and comply with all instructions provided in product manuals. Manuals are available at www.campbellsci.com. You are responsible for conformance with governing codes and regulations, including safety regulations, and the integrity and location of structures or land to which towers, tripods, and any attachments are attached. Installation sites should be evaluated and approved by a qualified engineer. If questions or concerns arise regarding installation, use, or maintenance of tripods, towers, attachments, or electrical connections, consult with a licensed and qualified engineer or electrician.

#### General

- Protect from over-voltage.
- Protect electrical equipment from water.
- Protect from electrostatic discharge (ESD).
- Protect from lightning.
- Prior to performing site or installation work, obtain required approvals and permits. Comply with all governing structure-height regulations.
- Use only qualified personnel for installation, use, and maintenance of tripods and towers, and any attachments to tripods and towers. The use of licensed and qualified contractors is highly recommended.
- Read all applicable instructions carefully and understand procedures thoroughly before beginning work.
- Wear a hardhat and eye protection, and take other appropriate safety precautions while working on or around tripods and towers.
- **Do not climb** tripods or towers at any time, and prohibit climbing by other persons. Take reasonable precautions to secure tripod and tower sites from trespassers.
- Use only manufacturer recommended parts, materials, and tools.

#### Utility and Electrical

- You can be killed or sustain serious bodily injury if the tripod, tower, or attachments you are installing, constructing, using, or maintaining, or a tool, stake, or anchor, come in contact with overhead or underground utility lines.
- Maintain a distance of at least one-and-one-half times structure height, 6 meters (20 feet), or the distance required by applicable law,
   whichever is greater, between overhead utility lines and the structure (tripod, tower, attachments, or tools).
- · Prior to performing site or installation work, inform all utility companies and have all underground utilities marked.
- Comply with all electrical codes. Electrical equipment and related grounding devices should be installed by a licensed and qualified electrician.
- Only use power sources approved for use in the country of installation to power Campbell Scientific devices.

#### Elevated Work and Weather

- Exercise extreme caution when performing elevated work.
- Use appropriate equipment and safety practices.
- During installation and maintenance, keep tower and tripod sites clear of un-trained or non-essential personnel. Take precautions to prevent elevated tools and objects from dropping.
- Do not perform any work in inclement weather, including wind, rain, snow, lightning, etc.

#### Maintenance

- Periodically (at least yearly) check for wear and damage, including corrosion, stress cracks, frayed cables, loose cable clamps, cable tightness, etc. and take necessary corrective actions.
- Periodically (at least yearly) check electrical ground connections.

#### **Internal Battery**

- Be aware of fire, explosion, and severe-burn hazards.
- Misuse or improper installation of the internal lithium battery can cause severe injury.
- Do not recharge, disassemble, heat above 100 °C (212 °F), solder directly to the cell, incinerate, or expose contents to water. Dispose of spent batteries properly.

WHILE EVERY ATTEMPT IS MADE TO EMBODY THE HIGHEST DEGREE OF SAFETY IN ALL CAMPBELL SCIENTIFIC PRODUCTS, THE CUSTOMER ASSUMES ALL RISK FROM ANY INJURY RESULTING FROM IMPROPER INSTALLATION, USE, OR MAINTENANCE OF TRIPODS, TOWERS, OR ATTACHMENTS TO TRIPODS AND TOWERS SUCH AS SENSORS, CROSSARMS, ENCLOSURES, ANTENNAS, ETC.

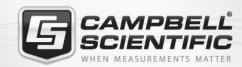

### **Global Sales & Support Network**

A worldwide network to help meet your needs

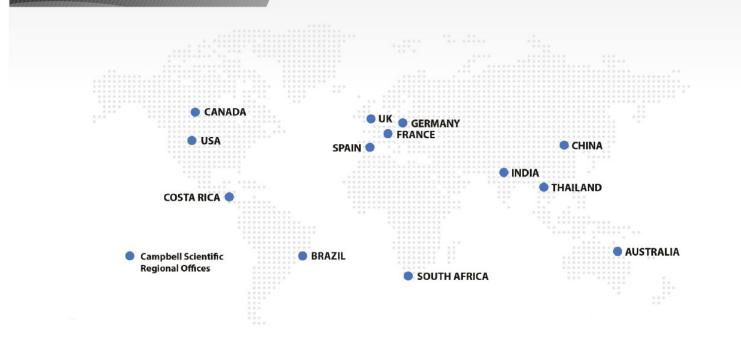

### **Campbell Scientific Regional Offices**

#### Australia

Location: Garbutt, OLD Australia Phone: 61.7.4401.7700

Email: info@campbellsci.com.au Website: www.campbellsci.com.au

#### Brazil

Location: São Paulo, SP Brazil Phone: 11.3732.3399

Email: vendas@campbellsci.com.br Website: www.campbellsci.com.br

#### Canada

Location: Edmonton, AB Canada Phone: 780.454.2505

Email:

dataloggers@campbellsci.ca Website: www.campbellsci.ca

#### China

Beijing, P. R. China Location: Phone: 86.10.6561.0080

Email: info@campbellsci.com.cn Website: www.campbellsci.com.cn

#### Costa Rica

San Pedro, Costa Rica Location: Phone: 506.2280.1564 Email: info@campbellsci.cc Website: www.campbellsci.cc

### France

Location: Vincennes, France 0033.0.1.56.45.15.20 Phone: Email: info@campbellsci.fr Website: www.campbellsci.fr

#### Germany

Location: Bremen, Germany Phone: 49.0.421.460974.0 Email: info@campbellsci.de Website: www.campbellsci.de

#### India

Location: New Delhi, DL India Phone: 91.11.46500481.482 Email: info@campbellsci.in Website: www.campbellsci.in

#### South Africa

Location: Stellenbosch, South Africa

Phone: 27.21.8809960

Email: sales@campbellsci.co.za Website: www.campbellsci.co.za

#### Spain

Barcelona, Spain Location: Phone: 34.93.2323938 Email: info@campbellsci.es Website: www.campbellsci.es

#### **Thailand**

Website:

Location: Bangkok, Thailand Phone: 66.2.719.3399 Email: info@campbellsci.asia

UK

Location: Shepshed, Loughborough, UK

www.campbellsci.asia

Phone: 44.0.1509.601141 Email: sales@campbellsci.co.uk Website: www.campbellsci.co.uk

### USA

Location: Logan, UT USA Phone: 435.227.9120

Email: info@campbellsci.com Website: www.campbellsci.com